多易拍文件拍摄仪华中区服务中心 [www.duoyipai.com](http://www.duoyipai.com/) 0371-69139392 QQ75790618

## **多易拍 AST 系列机型简易安装说明**

1. 安装说明

步骤 1: 将支柱底端插入底板的安装孔,并锁上螺丝,如图:

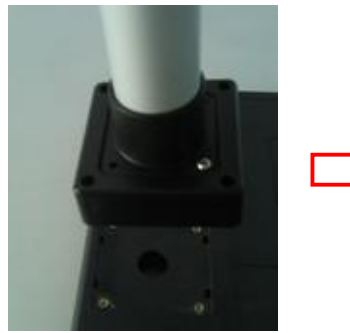

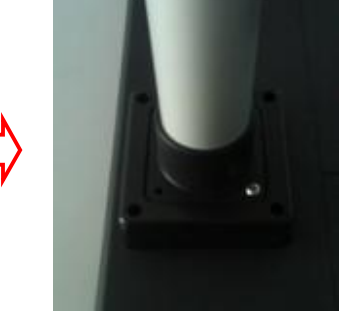

步骤 2: 将文件拍摄台的悬臂向上提起 90 度, 摄像头平行于底板,接着将配套的人像拍摄头插 于拍摄架顶部的 USB 口上,如图:

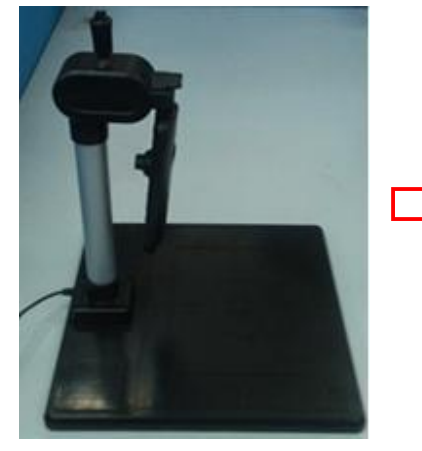

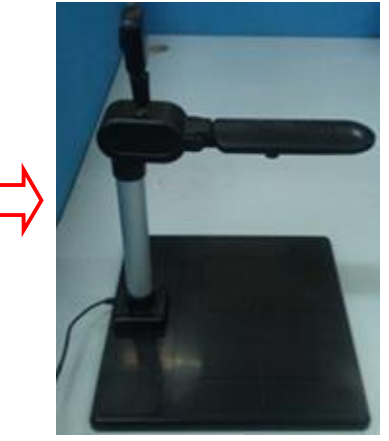

- 2. AST 各型号驱动版本
- 1) AST540、560 驱动版本号 3.4.1.XX

安装光碟中 USB 驱动档

- 1、\USBDriver\UsbCam\_x86 文件夹:适用于 32 位元操作系统
- 2、\USBDriver\UsbCam\_x64 文件夹:适用于 64 位元操作系统
- 2) AST500E、AST500、AST500H 驱动版本号:2.1.X.X 安装光碟中 USB 驱动档
	- 1、\USBDriver\Xp UsbCam\_Vid 文件夹:新版驱动(XP/2000/2003)
	- 2、\USBDriver\Vista UsbCam\_Vid 文件夹:Vista/Win7 系统下驱动